# APPLICANT GUIDANCE Signing the letter of intent

Version 1.1 (updated 10 November 2022)

**NOTE:** Before you can sign the letter of intent your organisation has to be invited to the Online Monitoring System (OMS) for the relevant project proposal. If your organisation has not already been invited your lead partner can invite you following the guidance "Adding a partner manager".

The term "signatory" is used in this guidance, and this is not to be mistaken for the term "Authorised Signatory". In this guidance the term "signatory" covers an individual who legally will and can sign the letter of intent on behalf of the partner organisation. The signing of the letter of intent by the signatory is carried out outside the OMS and no OMS user account will be created for the individual during this process.

#### STEP 1

Once the partner manager has accepted the invitation to the system the shared project can be accessed. From the dashboard (Or the menu item "my projects") the partner manager can access the shared project.

#### Access the application by clicking on the title.

| Interreg N                    | orth Sea 2021-2027 Online Monitoring System                    |                                                                                                    | L Christoffer |
|-------------------------------|----------------------------------------------------------------|----------------------------------------------------------------------------------------------------|---------------|
| Dashboard<br>Home + OMS Dashl | board                                                          |                                                                                                    |               |
|                               | Project Applications                                           | ♥Announcements                                                                                                    |               |
|                               | My Projects<br>You do not have any saved Project Applications. | OB/11/2021 You can now start preparing your project proposal                                                                                 |               |
|                               | Shared projects<br>Status Title                                | 03/07/2021 Welcome to the Interreg North Sea OMS Announcements                                                                               |               |
|                               | ⊕ 0                                                            |                                                                                                    |               |
|                               | C New                                                          | Communication                                                                                                    |               |
|                               |                                                                | Christoffer Villsen @ North Sea Region Programme 28/01<br>Your Authorised Signatory documents have been validated                            |               |
|                               |                                                                | 🕄 New 🛛 🖻 Inbox                                                                                                    |               |
|                               |                                                                | @ Help                                                                                                    |               |
|                               |                                                                | Contact support<br>Use the "HELP" button at the top right of the screen to contact support, or mail us at<br>support@oms.interregnorthsea.eu |               |
|                               |                                                                |                                                                                                    |               |

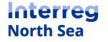

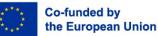

When viewing the application, you can start the signing process of the letter of intent and (if relevant) the self-declaration. Click on the button "Docs" in order to access the documents which need to be completed before the application form can be submitted to the programme.

**NOTE:** If the partner manager clicks on the button "Status" the full overview of the application status (including missing parts) can be seen.

| Interreg North Sea 2021-2027 Online Monitoring System                                                                                                    |        |  |  |  |
|----------------------------------------------------------------------------------------------------|--------|--|--|--|
| OMS DEMO (DEMO)<br>Home > Project Application > OMS DEMO                                                                                                    | ions 🝷 |  |  |  |
| All Identification All Identification                                                                                                    |        |  |  |  |
| B1 Partners     A.1) Project title     OMS DEMO                                                                                                    |        |  |  |  |
| C1 Objective A12 Project acronym DEMO                                                                                                    |        |  |  |  |
| themes     A.13 Lead Partner     North Sea Programme       C.3 Relevance and<br>context     A.14 Start Date     20/09/2022                                         |        |  |  |  |
| Context<br>C.A Project A.14 End Date 30/08/2026 Status Docs Actions -                                                                                              |        |  |  |  |
| C.S. Work plan 48 months                                                                                                    |        |  |  |  |
| C.6 Results A.1.5. Priority Priority 2. A green transition in                                                                                                    |        |  |  |  |
| C.7 Project A.1.6. Priority specific objective 2.3 Developing smart energy systems, grids and storage outside the Trans-European Energy Network (TEN-E) management |        |  |  |  |
| C.8 Horizontal                                                                                                    |        |  |  |  |

### STEP 3

In order to start the signatory process for the letter of intent click the button "Start".

| Interreg No | Interreg North Sea 2021-2027 Online Monitoring System |                  |         |                  |                     |
|-------------|-------------------------------------------------------|------------------|---------|------------------|---------------------|
|             | Partners Documentation                                |                  |         |                  |                     |
|             |                                                       |                  |         | 7                |                     |
|             | Partner                                               | Letter of Intent |         | Self-declaration |                     |
|             | Private partner                                       | 0% - Not Started |         | 0% - Not Started |                     |
|             |                                                       | 🕑 Start          |         | 🕑 Start          |                     |
|             |                                                       |                  |         |                  |                     |
|             |                                                       | ,                |         | Return to th     | ne application form |
|             |                                                       | Letter of Intent |         |                  |                     |
|             |                                                       | 0% - Not Started |         |                  |                     |
|             |                                                       |                  | 🕑 Start | :                |                     |
|             |                                                       |                  |         |                  |                     |
|             |                                                       |                  |         |                  |                     |

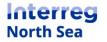

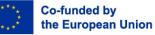

Now you should provide the details for the individual who can legally sign the letter of intent on behalf of the partner organisation. Once the information is filled-in you have to click the button "Proceed".

Below you find two examples. The first example is a screen-shot from the *process without subpartners* and example 2 is an example of the process *including sub-partner(s)* 

|                                                                                             | Example 1                                                                                                    |               |
|---------------------------------------------------------------------------------------------|----------------------------------------------------------------------------------------------------|---------------|
| Interreg North Sea 2021-2027 O                                                              | nline Monitoring System                                                                                                    | L Christoffer |
| OMS DEMO / Partners Documentation<br>Home - Applications - OMS DEMO - Partners Documentatio | n                                                                                                    |               |
|                                                                                             | <ul> <li>Please do not proceed with signing the Letter of Intent if any of the following are not finalised:</li> <li>Partner name / address</li> <li>Any sub partners (if applicable)</li> <li>Budget of the Partner and/or any sub partners</li> </ul> |               |
|                                                                                             |                                                                                                    |               |
|                                                                                             | Full name Title                                                                                                    |               |
|                                                                                             | Email address                                                                                                    |               |
|                                                                                             | Mobile Phone Number<br>Format: +Code Number                                                                                                    |               |
|                                                                                             | 🕈 Back to List 📔 Proceed                                                                                                    |               |
|                                                                                             |                                                                                                    |               |

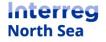

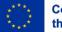

### Example 2

| <ul> <li>Please do not proceed w</li> <li>Project Name</li> <li>Project Start Date</li> </ul> | ith signing the <b>Letter of Intent</b> if any o | of the following are not finalised: |         |
|-----------------------------------------------------------------------------------------------|--------------------------------------------------|-------------------------------------|---------|
| <ul> <li>Partner name / address</li> </ul>                                                    |                                                  |                                     |         |
| <ul> <li>Any sub partners (if app<br/>Durles of the Decision</li> </ul>                       |                                                  |                                     |         |
| <ul> <li>Budget of the Partner a</li> </ul>                                                   | nd/or any sub partners                           |                                     |         |
| <ul> <li>Relevant fact sheet(s):</li> <li>Fact Sheet 19: Letter of In</li> </ul>              | tent.                                            |                                     |         |
| Letter of Intent                                                                              |                                                  |                                     |         |
| Partner: New LB                                                                               |                                                  |                                     |         |
| There is an existing signatory                                                                | for this partner.                                |                                     |         |
| () test ful                                                                                   |                                                  |                                     |         |
| Enter a new signatory:                                                                        |                                                  |                                     |         |
| Please fill in the details of the                                                             | signatory for partner New LB.                    |                                     |         |
| Full name                                                                                     |                                                  |                                     |         |
|                                                                                               |                                                  |                                     |         |
| Title                                                                                         |                                                  |                                     |         |
| litie                                                                                         |                                                  |                                     |         |
|                                                                                               |                                                  |                                     |         |
| Email address                                                                                 |                                                  |                                     |         |
|                                                                                               |                                                  |                                     |         |
| Mobile Phone Number                                                                           |                                                  |                                     |         |
| Format: +Code Number                                                                          |                                                  |                                     |         |
| Sub-partner: Sub-partner                                                                      | 1                                                |                                     |         |
| There is an existing signatory                                                                |                                                  |                                     |         |
| test sub (t                                                                                   |                                                  |                                     |         |
| Enter a new signatory:                                                                        |                                                  |                                     |         |
|                                                                                               | signatory for sub-partner Sub-partne             | r 1.                                |         |
| Fullname                                                                                      |                                                  |                                     |         |
|                                                                                               |                                                  |                                     |         |
| Title                                                                                         |                                                  |                                     |         |
|                                                                                               |                                                  |                                     |         |
|                                                                                               |                                                  |                                     |         |
| Email address                                                                                 |                                                  |                                     |         |
|                                                                                               |                                                  |                                     |         |
| Mobile Phone Number                                                                           |                                                  |                                     |         |
| Format: +Code Number                                                                          |                                                  |                                     |         |
|                                                                                               |                                                  | A Back to List                      | Proceed |
|                                                                                               |                                                  | Back to List                        | Proceed |

#### STEP 5

Now you see a preview of the letter of intent which is almost ready to be signed. In order to make it ready for signature you need to tick the boxes under "Document checklist". By ticking the boxes, you confirm that the "information are final and will not change before the submission of the application".

Once the ticks have been made, the submit button changes from shaded green to bright green. Click the button "Submit" to forward the letter of intent for electronic verification.

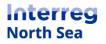

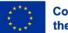

| Interreg N                         | nterreg North Sea 2021-2027 Online Monitoring System 🧕 📑 🛓 Demia                                                                               |                                         |   |                                                                                                    |  |  |
|------------------------------------|----------------------------------------------------------------------------------------------------|-----------------------------------------|---|----------------------------------------------------------------------------------------------------|--|--|
| Partners Doo<br>Home > Application | cumentation                                                                                                    |                                         |   |                                                                                                    |  |  |
|                                    | Document Checklist<br>Please confirm that the following information are final and<br>will not change before the submission of the application. |                                         |   | Document Preview Please check document below and confirm for start the signing process.                                                                                                    |  |  |
|                                    | Project Details                                                                                                    |                                         |   | New LB                                                                                                    |  |  |
|                                    | Project Title:                                                                                                    | CSV testing 08 November 2021            | 0 | New LB Toldboden 3E, Viborg - 8800, Denmark Empressionation Control Control Control Toldboden 3E, Viborg - 8800, Denmark                                                                                                    |  |  |
|                                    | Start Date:                                                                                                    | 01/01/2023                              |   | CSV testing 08 November 2021 / Letter of Intent                                                                                                    |  |  |
|                                    |                                                                                                    |                                         | _ | On behalf of New LB I hereby confirm that New LB will participate in the Interreg VIB project <u>CSV testing 08 November 2021</u> under the North Sea programme.                                                                  |  |  |
|                                    | Partner New L                                                                                                    | В                                       |   | New LB is familiar with all aspects of the project application regarding the Interreg VIB project and accepts to be a partner in the project. I                                                                                   |  |  |
|                                    | Name:                                                                                                    | New LB                                  |   | hereby also declare that <u>New LB</u> is willing to fulfil all obligations as described in the application. <u>New LB</u> will assume responsibility in the event of irregularity in the expenditure declared by <u>New LB</u> . |  |  |
|                                    | Department:                                                                                                    | <u>No Department</u>                    |   | In accordance with the project funding plan, <u>New L8</u> will make available <u>0.000</u> for our participation in the project. The funding will be available from 01/01/2023.                                                  |  |  |
|                                    | Address:                                                                                                    | Toldboden 3E, Viborg - 8800,<br>Denmark |   | In addition, Subpartner 1 declare to become sub-partner(s) of New LB and will comply with the same provisions as set out above. The sub-<br>partner(s) will make the following amount(s) of co-funding available:                 |  |  |
|                                    | Budget:                                                                                                    | 0,00 €                                  |   | Sub-partner 1 0,00 €                                                                                                    |  |  |
|                                    |                                                                                                    |                                         |   | Total sum of co-funding available by the partnership will be 0,00E.                                                                                                    |  |  |
|                                    | Sub Partner Su                                                                                                    | ıb-partner 1                            |   |                                                                                                    |  |  |
|                                    | Name:                                                                                                    | Sub-partner 1                           |   | Signed By<br>New LB                                                                                                    |  |  |
|                                    | Budget:                                                                                                    | 0,00 €                                  | 0 | New LB                                                                                                    |  |  |
|                                    | Document Act                                                                                                    | ions                                    |   |                                                                                                    |  |  |
|                                    | Back to Fo                                                                                                    | orm Completion 🛛 😔 Submit               |   | Sub-partner 1<br>test sub                                                                                                    |  |  |
|                                    |                                                                                                    |                                         |   |                                                                                                    |  |  |

Now you get an on screen notification that the letter has been sent for signature. Please be observant that an email is now being sent to the provided email address, in which further guidance is provided to the signatory.

| Interreg North Sea 2021-2027 Online Monitoring System |                                                                                                    |  |  |  |  |
|-------------------------------------------------------|----------------------------------------------------------------------------------------------------|--|--|--|--|
| Partners Documentation<br>Home • Applications         |                                                                                                    |  |  |  |  |
|                                                       | Done!<br>The signing process has been initiated. An e-mail was sent to the next person to sign.<br>View Progress |  |  |  |  |
|                                                       |                                                                                                    |  |  |  |  |
|                                                       |                                                                                                    |  |  |  |  |
|                                                       |                                                                                                    |  |  |  |  |
|                                                       |                                                                                                    |  |  |  |  |
|                                                       |                                                                                                    |  |  |  |  |
|                                                       |                                                                                                    |  |  |  |  |

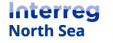

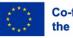

**NOTE:** Once the process of signing the letter of intent has been started the partner manager can track the process. The partner manager also has the possibility to "Recall" issued letter and/or "remind" the signatory to sign the letter.

| Partner         | Letter of Intent                                     |
|-----------------|------------------------------------------------------|
| Private partner | 5% - In Progress       Recall     Remind     Details |

### The following steps are carried out by the signatory

### STEP 7

The signatory receives an email with a link to the letter of intent which needs to be signed. The signatory starts the process by clicking the button "Start Signing".

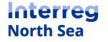

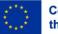

### **Digital Signature Request**

The document titled **Letter of Intent DEMO - Private-partner** requires review and signing as part of a process in the North Sea Online Monitoring System.

| Issuing programme        | Interreg North Sea |  |
|--------------------------|--------------------|--|
| General Notes            | -                  |  |
| Note for specific signer | -                  |  |
| Expires on               | Feb 10, 2022       |  |
|                          |                    |  |

Start Signing

This is an automated email from Zoho Sign. For any queries regarding this email, please contact the sender <a href="mailto:system@oms.interregnorthsea.eu">system@oms.interregnorthsea.eu</a> directly. If you think this email is inappropriate or spam, you may file a complaint with Zoho Sign <a href="href=here">here</a>.

### STEP 8

Once the signatory has clicked the link in the email an access code to the document will be sent to the mobile phone number (SMS). The signatory enters the access code and presses the button "Proceed to document".

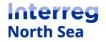

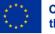

### Document info

| Document name | Letter of Intent DEMO - Private-partner                                              |
|---------------|--------------------------------------------------------------------------------------|
| Sender        | Interreg North Sea <system@oms.interregnorthsea.eu></system@oms.interregnorthsea.eu> |
| Organization  | Interreg North Sea                                                                   |
| Sent on       | Jan 31, 2022 <expires 10="" days="" in=""></expires>                                 |

### Enter access code (SMS)

The sender has enabled additional access restrictions for this document. Please enter the access code received on your phone via SMS(\*\*\*\*\*\*\*\*37) to access this document.

# # # # # #

Proceed to document

Didn't receive the authentication code?

Resend code

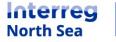

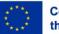

The signatory insert the signing date by clicking on the field "Sign date". By clicking the field today's date will be inserted. The letter is signed by clicking the field below the "date" field.

| Fields remaining: 2 | ① @ @ 주 편                                                                                                    | Finish More actions 💌 |
|---------------------|----------------------------------------------------------------------------------------------------|-----------------------|
|                     | The service is the service of the service of the s | Enter the date.       |
|                     |                                                                                                    |                       |

#### STEP 10

The signatory can now enter a signature in one of three ways. Either the document can be signed by typing the signature (**10a**), by drawing the signature (**10b**), or by uploading an image files with a preexisting signature (**10c**).

**10a)** Signing the letter by entering the name and initials of the signatory. The signatory can choose between various fonts.

| N CARAW UPLOAD                                            |                         |
|-----------------------------------------------------------|-------------------------|
| Signature<br>Your signature                               | Initial<br>Your initial |
| <ul> <li>Your signature</li> <li>You signature</li> </ul> | Your initial be         |
| Your signature                                            | Your initial            |
|                                                           | <u>Cancel</u> or Ok     |

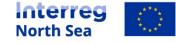

**10b)** The signatory can sign the letter by drawing a signature. This is easiest if done on a tablet or other touchscreen device.

| TYPE DRAW UPLOAD |         |
|------------------|---------|
| Signature        | Clear C |
|                  |         |
|                  |         |
|                  |         |
|                  |         |
| t. 😢 🌊           |         |

**10c)** If the signatory has a pre-existing signature saved as an image file this can be uploaded and inserted onto the document.

| TYPE DRAW UPLOAD    |                     |
|---------------------|---------------------|
| Signature           | Initial             |
| Drag and drop<br>or | Drag and drop<br>or |
| Choose image        | Choose image        |
|                     | Cancel or Ok        |
| *                   |                     |

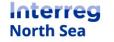

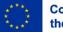

Once the signatory has applied a digital signature (and clicked the button "OK" in the previous step) the letter is now in preview ready to be finalised. The signatory finalises the signing process by clicking the button "Finish".

| You've successfully filled all fields. Click Finish to complete. | ① @ < 주 점                                                                                                    | Finish More actions - |
|------------------------------------------------------------------|----------------------------------------------------------------------------------------------------|-----------------------|
|                                                                  | Detectes of Intention         Approximation         Approximation | roject. I             |
|                                                                  |                                                                                                    |                       |

### STEP 12

The signatory is now returned to the Online Monitoring System, and a messaging stating that the process is completed is prompted.

| Interreg No | erreg North Sea 2021-2027 Online Monitoring System                                    |  |
|-------------|---------------------------------------------------------------------------------------|--|
| Documentati | ion: Signing completed                                                                |  |
|             | Thank you for completing the process. The signed document has been stored in the OMS. |  |
|             |                                                                                       |  |

**NOTE:** Both the lead partner manger and the partner manager can now see the signed version of the letter of intent. The letter is also visible to the joint secretariat and "attached" to the application.

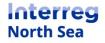

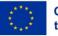

## **Questions or comments?**

Get in touch! Feel free to contact one of our project advisors. Find contact details for our staff at **interregnorthsea.eu**.

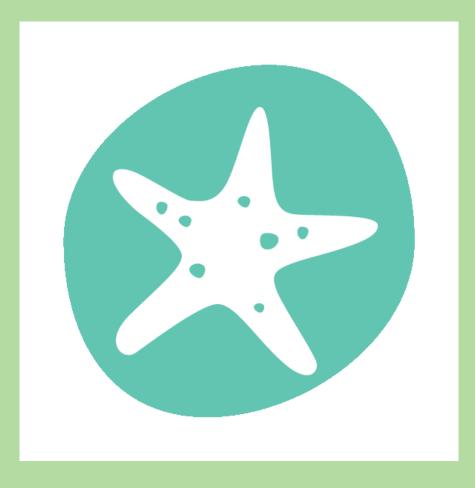

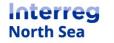

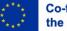